# **Exforsys Inc**

### **Installation Procedure EFSTEST- Certification Exam Stimulator**

#### Pre-requisites

- 1. Script Blocking Option should be disabled.
- 2. Disable any Antivirus.
- 3. Compatible with English Language based Operating System.
- 4. Compatible with Windows 98, Windows 2000, Windows ME, Windows XP.
- 5. For Windows 2000, Installation should be done using Administrator Logon Account.

The screen shots of a sample practice exam installation setup procedure is shown below (arranged in order). The same sequence should be followed while installing any EFSTest exams.

EFSTest 310-035 Install Program  $\blacksquare$   $\blacksquare$   $\blacksquare$ Welcome to the EFSTest 310-035 Install **Exforsys Inc.** program. This program allows you to install EFSTest 310-035 SCEA J2EE 310-035 Practice Exam on your hard drive. It is strongly recommended that before proceeding, you ensure that no other Windows programs are running. If you do not wish to install EFSTest 310-035, click 'Exit' now, otherwise click 'Next' to continue. <Back  $Next$ Exit

#### **Screen-1 Welcome Screen**

# **Screen-2 Message for Exforsys Inc**

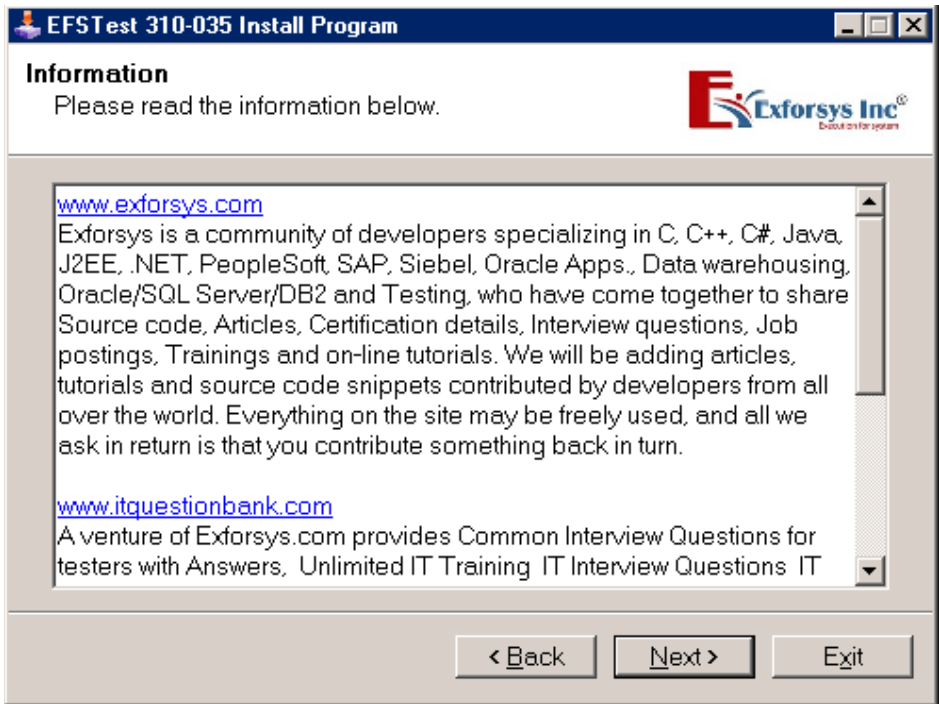

# **Screen-3 License Agreement**

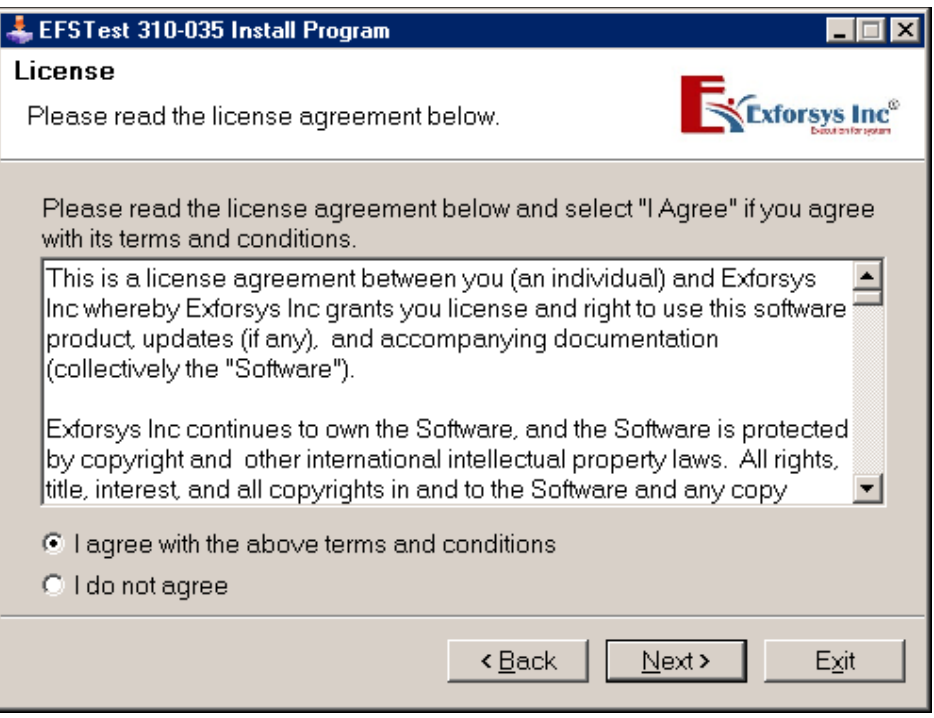

## **Screen-4 Destination Directory**

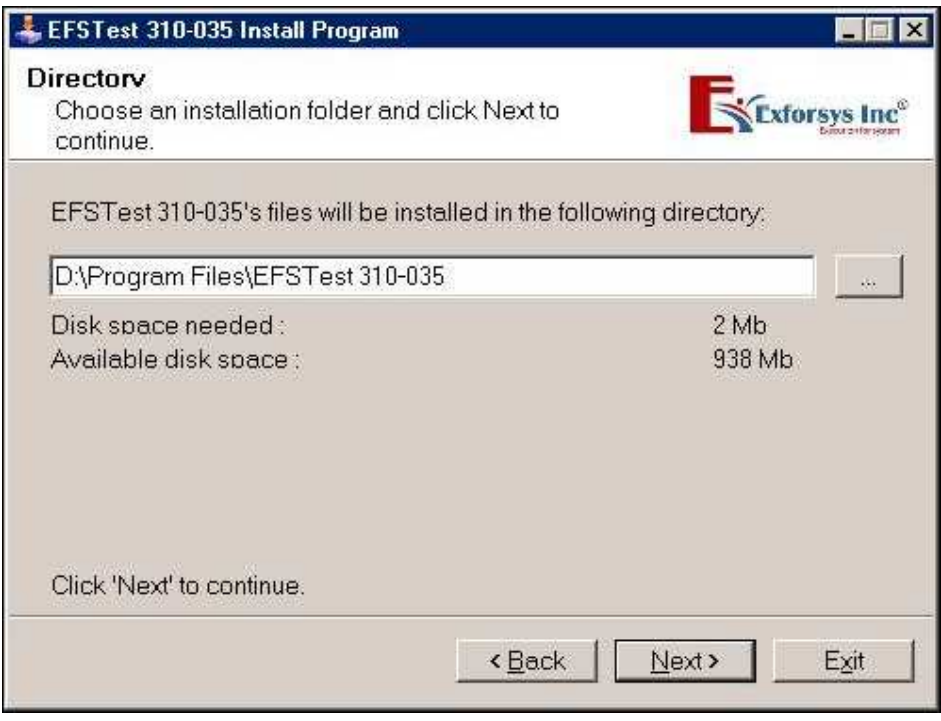

# **Screen-5 Confirmation**

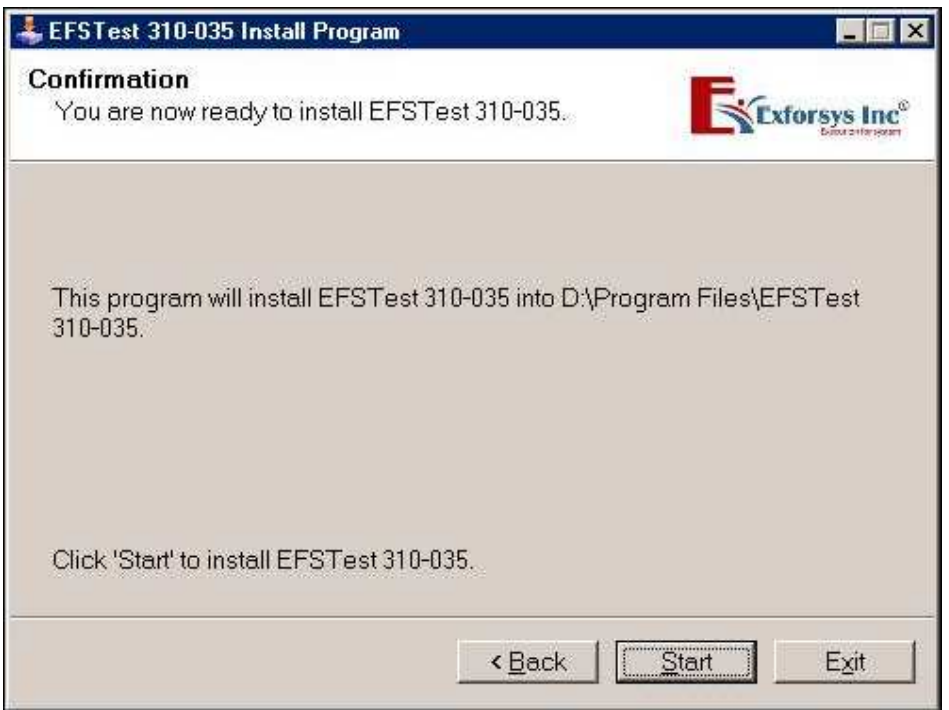

**Screen-6 Installation copies files on to the Hard Disk**

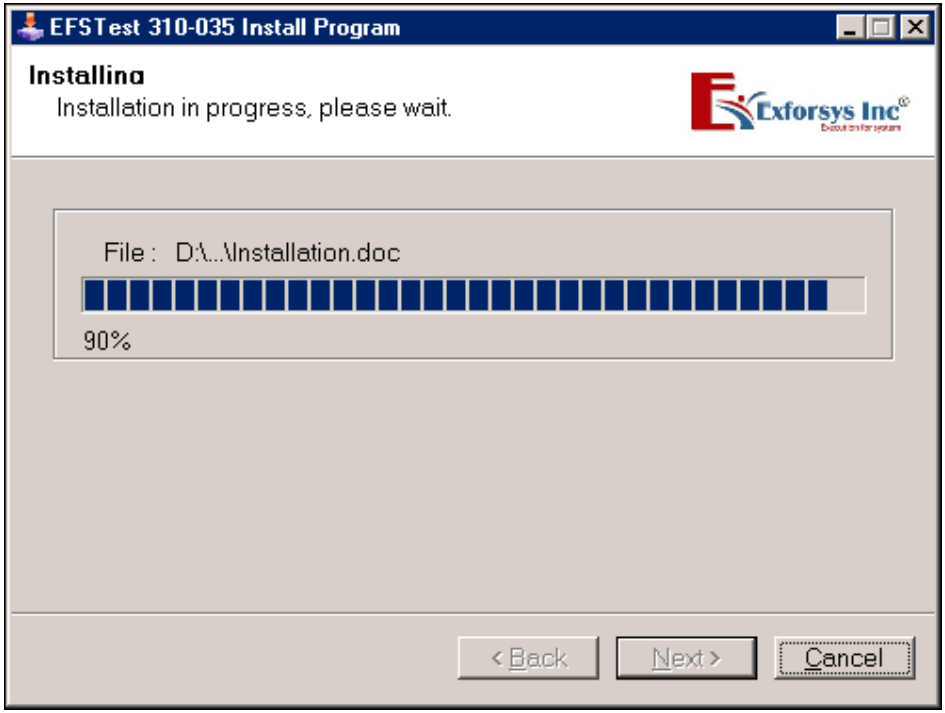

**Screen-7 Installation Process Complete**

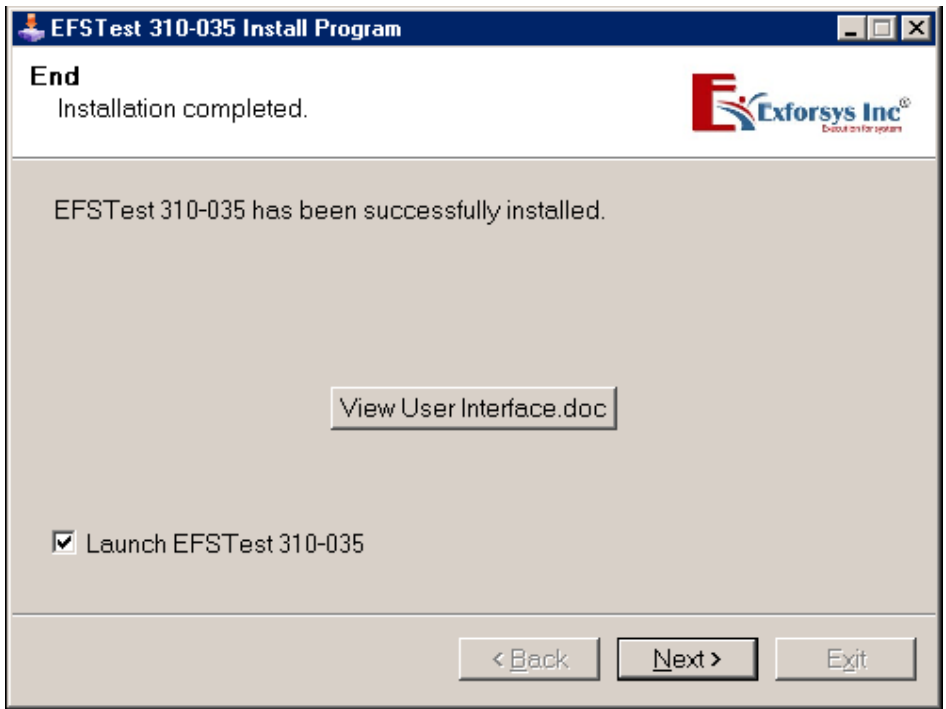

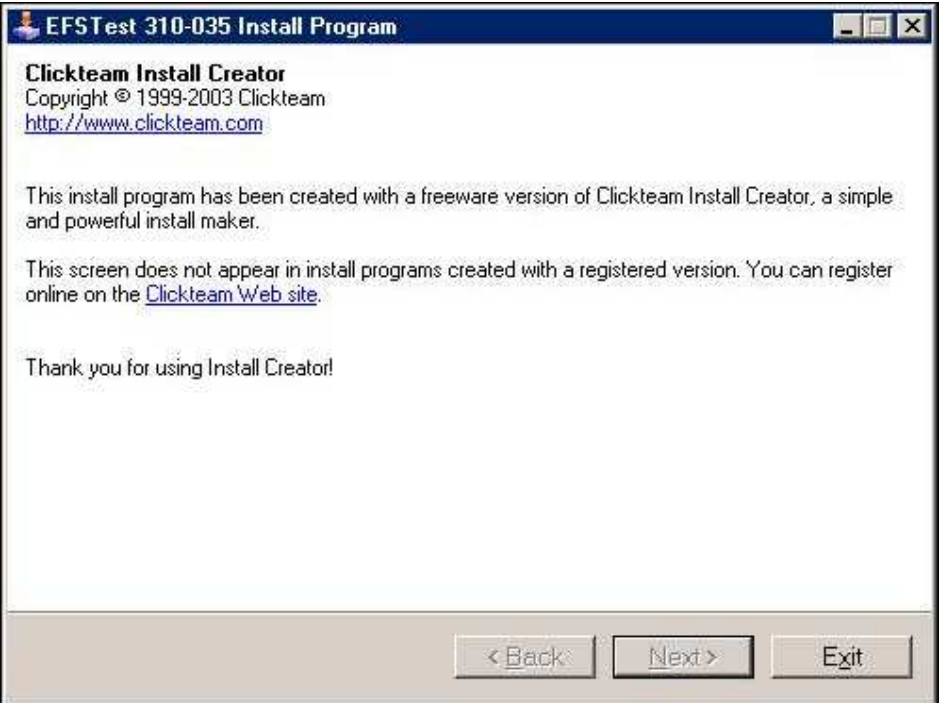